# МІНІСТЕРСТВО ОСВІТИ І НАУКИ УКРАЇНИ ЧЕРНІГІВСЬКИЙ НАЦІОНАЛЬНИЙ ТЕХНОЛОГІЧНИЙ УНІВЕРСИТЕТ

# **СУЧАСНІ ТЕХНОЛОГІЇ КОНСТРУЮВАННЯ РЕА**

# **М ЕТ ОД И Ч НІ ВК АЗ І В К И**

ДО ВИКОНАННЯ РОЗРАХУНКОВО-ГРАФІЧНОЇ РОБОТИ ДЛЯ СТУДЕНТІВ СПЕЦІАЛЬНОСТІ 172 «ТЕЛЕКОМУНІКАЦІЇ ТА РАДІОТЕХНІКА» УСІХ ФОРМ НАВЧАННЯ

> Обговорено і рекомендовано на засіданні кафедри біомедичних радіоелектронних апаратів та систем *Протокол № 3 від 26.09.2019*

ЧЕРНІГІВ ЧНТУ 2019

Сучасні технології конструювання РЕА. Методичні вказівки до виконання розрахунково-графічної роботи для студентів спеціальності 172 «Телекомунікації та радіотехніка» усіх форм навчання. – Чернігів: ЧНТУ, 2019.  $-20$  c.

Укладачі: ВЕЛІГОРСЬКИЙ ОЛЕКСАНДР АНАТОЛІЙОВИЧ, кандидат технічних наук, доцент, завідувач кафедри біомедичних радіоелектронних апаратів та систем ХОМЕНКО МАКСИМ АНАТОЛІЙОВИЧ, кандидат технічних наук, доцент, доцент кафедри біомедичних радіоелектронних апаратів та систем;

Відповідальний за випуск: ВЕЛІГОРСЬКИЙ ОЛЕКСАНДР АНАТОЛІЙОВИЧ, кандидат технічних наук, доцент, завідувач кафедри біомедичних радіоелектронних апаратів та систем

Рецензент: ПРИСТУПА АНАТОЛІЙ ЛЕОНІДОВИЧ, кандидат технічних наук, доцент, завідувач кафедри інформаційно-вимірювальних систем, метрології та фізики Чернігівського національного технологічного університету

# **Зміст**

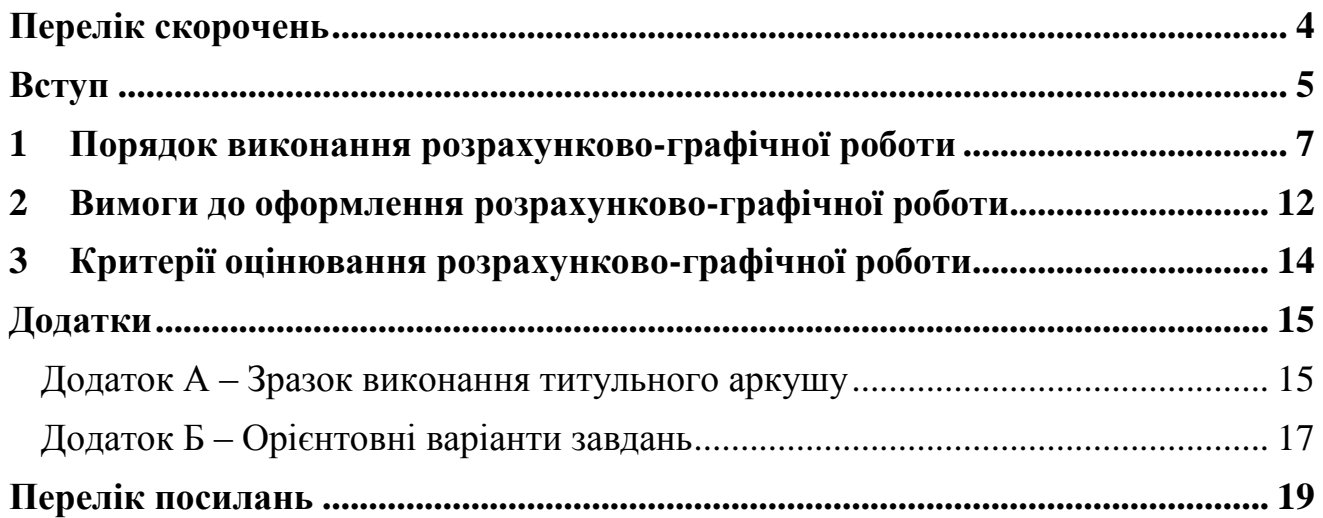

# <span id="page-4-0"></span>**Перелік скорочень**

РГР – розрахунково-графічна робота. САПР – системи автоматизованого проектування. СТК РЕА – сучасні технології конструювання РЕА. ЧНТУ – Чернігівський національний технологічний університет.

### <span id="page-5-0"></span>**Вступ**

Навчальна дисципліна «Сучасні технології конструювання РЕА» (СТК РЕА) входить до нормативних професійно-орієнтованих дисциплін навчального плану підготовки магістрів за спеціальністю «Телекомунікації та радіотехніка».

Серед програмних результатів навчання дисципліни «Сучасні технології конструювання РЕА» серед іншого є:

- застосовувати методи проектування та моделювання для розроблення і реалізації проектів та інженерних рішень за заданими вимогам;
- впроваджувати сучасні інформаційні технології, засоби комунікації, методи підвищення енергетичної та економічної ефективності розробок, виробництва та експлуатації телекомунікаційної та радіоелектронної техніки.

Дані результати навчання формуються на основі практичних навичок, що здобувають студенти під час виконання індивідуальних завдань, найбільш важливим з яких є виконання розрахунково-графічної роботи.

За результатами виконання РГР студент повинен отримати наступні вміння:

- розробляти складні твердотілі моделі радіотехнічних та телекомунікаційних пристроїв та вузлів;
- створювати складання радіотехнічних та телекомунікаційних вузлів на основі окремих твердотілих моделей радіоелектронних компонентів, механічних складових та друкованих збірок;
- взаємодіяти та забезпечувати двосторонній обмін інформацією між електронними та механічними САПР для наскрізного проектування радіотехнічних та телекомунікаційних пристроїв та вузлів;
- оформлювати конструкторську документацію (габаритні, складальні  $\overline{\phantom{0}}$ креслення, специфікації) на друковані вузли, радіотехнічні та телекомунікаційні пристроїв та вузли в програмах Altium Designer (CircuitMaker) та SolidWorks.

Таким чином, розрахунково-графічна робота є одним з ключових складових навчальної дисципліни «Сучасні технології конструювання РЕА», що формує основні результати навчання та практичні вміння. Зокрема, під час вивчення дисципліни студенти отримують практичні навички роботи з сучасною системою автоматизованого проектування SolidWorks, а також поглиблюють уміння використання САПР розробки друкованих вузлів (Altium Designer або CircuitMaker), які широко використовуються в промисловості для конструювання різноманітних радіотехнічних та телекомунікаційних виробів.

Під час виконання розрахунково-графічної роботи, як одного з видів проміжного контролю опанування дисципліни, студент виконує задачу проектування конструкції одного з радіотехнічних або телекомунікаційних виробів, що складається з друкованої збірки та інших радіоелектронних та

механічних компонентів (складових корпусів, елементів кріплення, тощо), виконує оформлення конструкторської документації на нього.

Для успішного виконання РГР необхідна систематична робота з лекційним матеріалом дисципліни, вчасне виконання лабораторних робіт, які дають змогу ознайомитись з основами роботи в SolidWorks та його основними функціями, засобами інтеграції електронних та механічних САПР, тощо. Крім того, для успішного опанування матеріалу необхідне впевнене користування персональним комп'ютером, яке отримане під час вивчення бакалаврських дисциплін циклу «Інформатика та обчислювальна техніка».

В даних методичних вказівках міститься інформація щодо змісту та правил оформлення кожної частини розрахунково-графічної роботи, порядку подання виконаної роботи на кафедру та її захисту. Крім того, наведено критерії оцінювання у відповідності до кредитно-модульної системи, яка використовується в Чернігівському національному технологічному університеті.

Дотримання рекомендацій, наведених в методичних вказівках може суттєво полегшити виконання РГР, уникнути багатьох помилок і в підсумку – покращити якість роботи, підсумкову оцінку, та досягти програмних результатів навчання, встановлених освітньою програмою спеціальності 172 «Телекомунікації та радіотехніка».

#### <span id="page-7-0"></span>**1 Порядок виконання розрахунково-графічної роботи**

Робота над розрахунково-графічною роботою (РГР) розпочинається з моменту видачі завдання викладачем на початку семестру. Перед початком семестру, де викладається дисципліна, викладачем формується перелік завдань, в якості яких виступають будь-які радіотехнічні/телекомунікаційні пристрої або вузли достатньої складності:

1) Побутові радіоелектронні пристрої (мобільний телефон; телефон; радіоприймач; ресівер; підсилювач; антена; телевізор; та ін.).

2) Телекомунікаційні пристрої (модем; роутер; підсилювач сигналу; та ін.).

3) Пристрої вимірювальної техніки, пристрої для ремонту (генератор; осцилограф; лабораторне джерело живлення; та ін.).

За узгодженням з викладачем студент може самостійно обрати собі завдання, яке має відношення до телекомунікацій та радіотехніки, наприклад, що пов'язане з його майбутньою темою випускної кваліфікаційної роботи магістра.

Приклад завдання на РГР наведено нижче:

#### **ЗАВДАНННЯ №\_\_\_**

на розрахунково-графічну роботу з дисципліни

*Сучасні технології конструювання РЕА*

Розробити програмними засобами автоматизованого проектування комплект конструкторської документації на виготовлення конструкції виробу РЕА, який складається з пояснювальної записки та набору креслень: *габаритного креслення збірки та всіх деталей, специфікації*.

Назва пристрою: **Розумний наручний годинник** Вимоги до конструкції:

- Окремі частини корпусу;

- Кріплення акумулятору, друкованої плати та індикатору;

- Оптимізація з точки зору зменшення ваги при забезпеченні міцності конструкції;

- Забезпечення простоти розбірки;

- Можливість друку на 3D-принтері.

Завдання видане: " и вересня 201 р.

Завдання видав: к.т.н., доц. Велігорський О.А.

Завдання отримав

**Аналіз технічного завдання,** фактично, є першим етапом, який виконує студент. На ньому необхідно чітко зрозуміти, що саме потрібно виконати, з яких основних елементів конструкції виробу він складається, які технології можуть бути використані для його виробництва. У випадку не повного розуміння завдання *до початку* основної роботи над РГР обов'язково необхідно проконсультуватись у викладача для унеможливлення двозначностей у розумінні завдання, зокрема, з точки зору деталізації виконання окремих деталей, методів збірки, тощо. Варто відзначити, що в певних випадках студент може знайти повний реальний аналог виробу з технічного завдання, в такому випадку він може повторити його дизайн. Для частини варіантів технічного завдання повні аналоги відсутні, крім того, подібна ситуація виникає у випадку, якщо студентом обирається завдання, яке буде продовжене ним в рамках виконання випускної роботи магістра. Такі варіанти вимагатимуть крім виконання технічних дій над розробкою деталей ще й виконання дизайну виробу.

Наступний етап виконання розрахунково-графічної роботи – **розробка деталей та складань** в програмі SolidWorks у відповідності до технічного завдання, включаючи з формуванням 3D-моделі деталі друкованої збірки з програми Altium Designer або CircuitMaker. Під час виконання цього етапу студенту необхідно працювати з вбудованою довідкою SolidWorks, довідниковою літературою з зазначеного програмного продукту [\[1-](#page-19-1)[7\]](#page-19-2), а також джерелами в мережі Інтернет [\[8](#page-19-3)[-10\]](#page-19-4). Для ознайомлення з можливостями програм Altium Designer та CircuitMaker рекомендується використовувати довідникову літературу [\[11\]](#page-19-5), а також ресурси мережі Інтернет [\[12,](#page-19-6) [13\]](#page-19-7).

Основні деталі та складання повинні бути реалізовані студентом *до завершення третього місяця вивчення дисципліни* та здані на перевірку викладачу.

Завершальний етап виконання РГР – **оформлення пояснювальної записки**. Одна з типових помилок, яку допускають студенти – початок оформлення ПЗ тільки після завершення повної розробки деталей та збірок. В результаті, існує досить велика ймовірність того, що повністю виконана РГР здається на перевірку викладачеві занадто пізно, що призводить до зниження підсумкової оцінки. Пам'ятайте, що оформлення може бути розпочато вже після попередніх консультацій ще під час виконання основних деталей виробу. Вимоги до складу пояснювальної записки та її оформлення наведені в розділі 2 даних методичних вказівок.

**Подача розрахунково-графічної роботи на перевірку** повинна бути здійснена *за тиждень до завершення семестру* (не включаючи заліковий тиждень). Перевірка здійснюється протягом декількох днів, після чого викладачем призначається дата захисту. Критерії оцінки за розрахунковографічну роботу у відповідності до кредитно-модульної системи наведені в розділі 3 даних методичних вказівок.

Пам'ятайте, що однією з основних вимог виконання розрахунковографічної роботи є самостійність виконання і відсутність плагіату. У випадку, якщо студент обрав завдання самостійно, й подав до захисту роботу, яка співпадає з вже відомими (виконаними раніше іншими студентами,

8

розміщеними в мережі Інтернет, тощо), то така робота до захисту не приймається, й студенту видається нове завдання.

Приклад оформлення РГР:

*Для створення даної збірки на початку роботи було створено корпус мобільного телефону (рисунок 1.1, 1.2), який було розрізано на кришку та основу за допомогою команди «Split».*

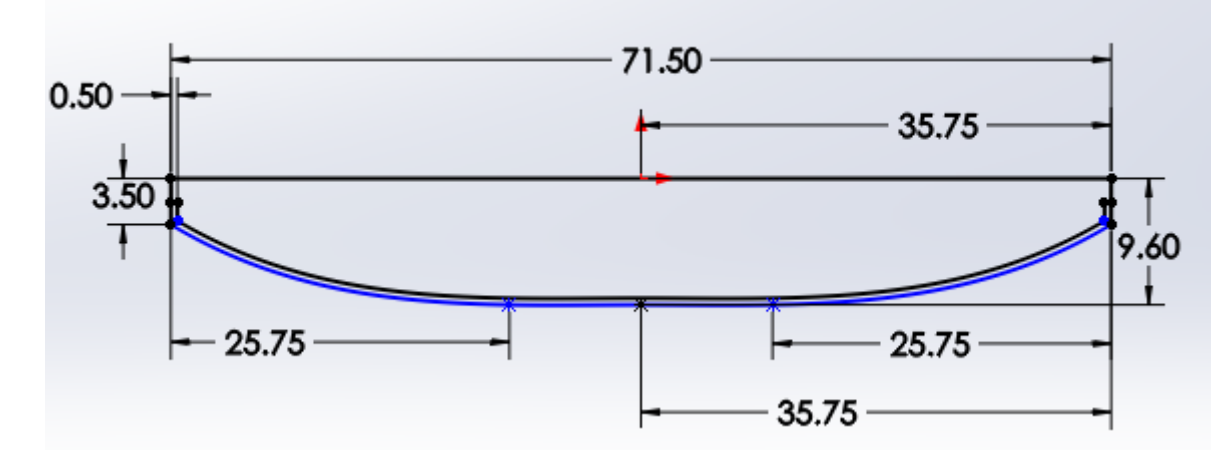

*Рисунок 1.1 – Ескіз для створення корпусу мобільного телефону*

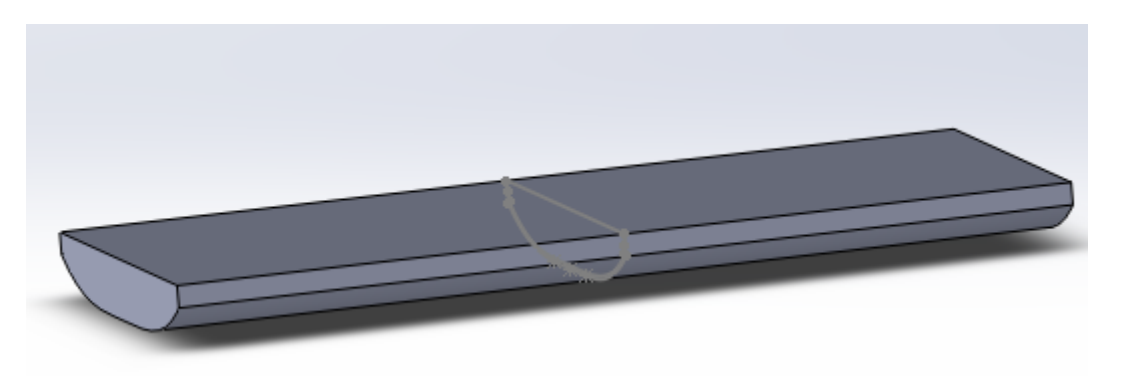

*Рисунок 1.2 – Деталь корпусу мобільного телефону*

*Після цього було створено збірку з двох розрізаних деталей «Кришки» та «Основи». Наступним кроком було вдосконалення даних деталей. При вдосконаленні кришки було створено отвори для камери, отвори під динамік, кріплення та напис назви телефону. Для створення отворів були створені ескізи з відповідними розмірами і з допомогою команди «Вытянутый вырез (Cut-Extrude)». Для створення кріплення половинок корпусу були використані крюки з фіксатором (на кришці) і зворотні канавки (на основі). Для того, щоб створити таке кріплення потрібно натиснути в меню «Insert» – «Fastening Feature» – «Snap Hook» (для основи) та «Insert» – «Fastening Feature» – «Snap Hook Groove» (для кришки).Результат представлено на рисунках 1.3 та 1.4.*

*При вдосконаленні основи було створено виріз під батарею, камеру задню та передню, спалах, кріплення, динамік, входи під зарядний пристрій та навушники, кнопки звуку та розблокування телефону. Результат представлено на рисунках 1.5, 1.6 та 1.7.*

Методичні вказівки до виконання розрахунково-графічної роботи

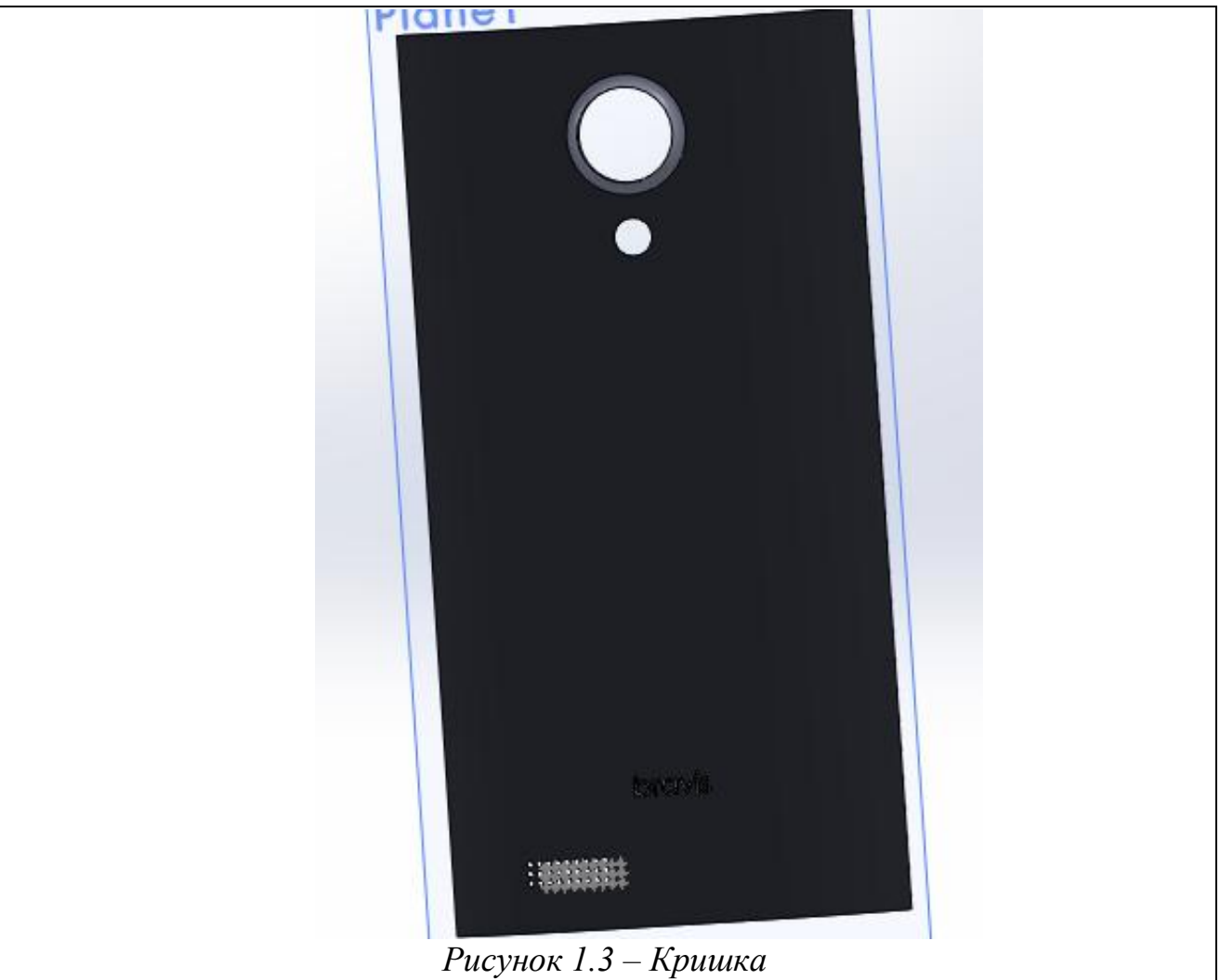

*…*

*Наступним етапом роботи було встановити спряження для взаємного розміщення деталей мобільного телефону у збірці. Для того, щоб встановити спряження потрібно на панелі «Cборка (Assembly)» натиснути команду «Сопряжения (Mate)», зліва з'явиться вікно (рисунок 1.11), в якому потрібно обрати сторони, ребра або грані для коректного спряження та потрібний вид спряження (в даному випадку «Совпадение (Сoincident)»).*

*Ще одним етапом став підбір відповідного матеріалу та кольорів для окремих деталей збірки мобільного телефону. Для цього була використана команда «Edit Appearance (Смена внешнего вида)».*

*Останнім етапом у виконанні розрахунково-графічної роботи стало створення анімації деталей збірки. Для цього необхідно на панелі «Cборка (Assembly)» натиснути команду «Exploded View» (рисунок 1.12), після цього зліва з'явиться вікно, в якому для кожної деталі було встановлено відстань від основи. Після цього для перегляду створеної анімації необхідно в цьому вікні натиснути правою кнопкою миші «Animate explode/collapse», в результаті чого з'явиться вікно (рисунок 1.13). в даному вікні можна змінити швидкість анімації.*

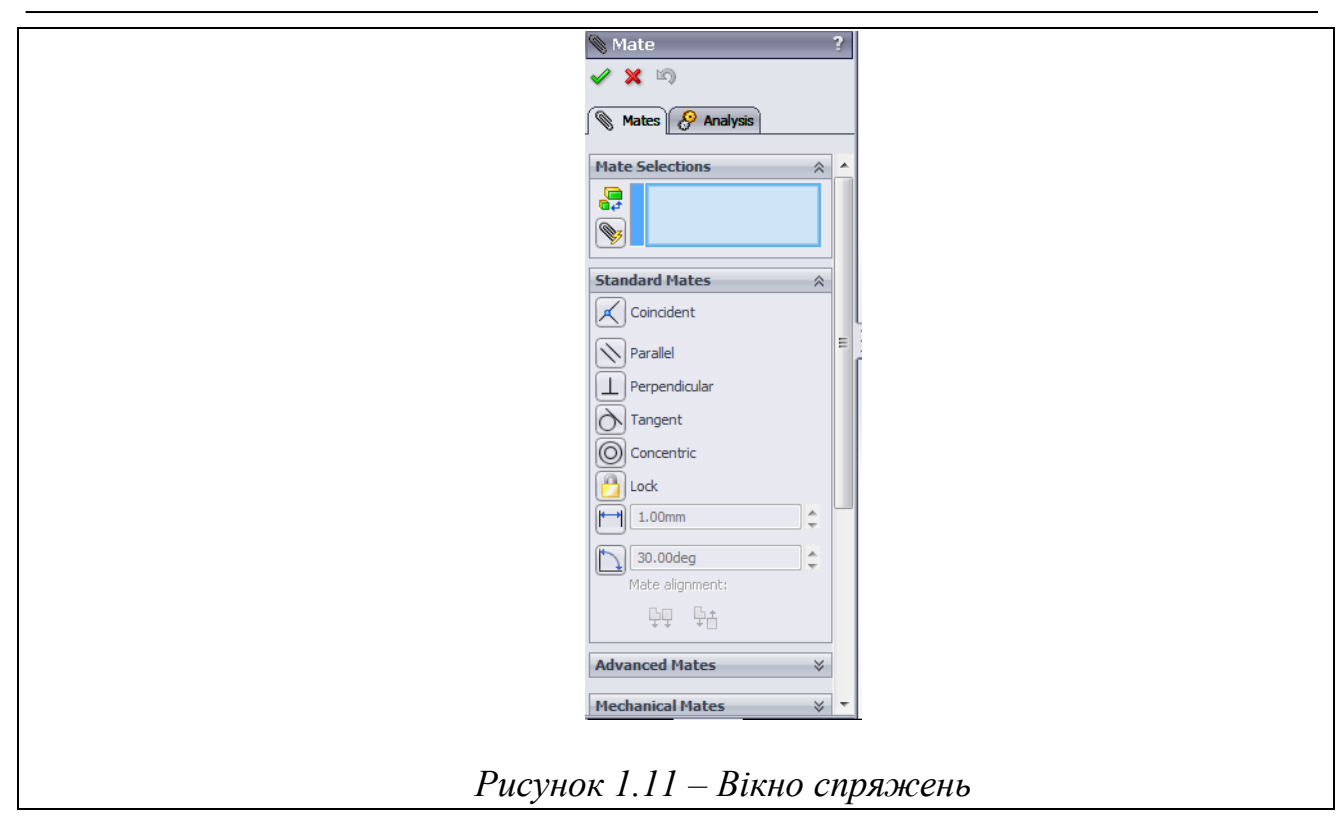

#### **2 Вимоги до оформлення розрахунково-графічної роботи**

<span id="page-12-0"></span>Пояснювальна записка до розрахунково-графічної роботи (РГР) повинна відображати результат виконання поставленого технічного завдання, а не містити послідовність його виконання. Зазвичай, пояснювальна записка повинна складатись з наступних розділів:

- 1. *Титульний лист* встановленого зразка. Зразок оформлення наведено в додатку А методичних вказівок.
- 2. *Технічне завдання* у відповідності до виданого викладачем на початку семестру, або ж інше, обране самостійно студентом у встановлені строки, та затверджене підписом викладача (1 сторінка). Зразок оформлення наведено в додатку А методичних вказівок.
- 3. *Перелік скорочень* (у випадку, якщо в РГР використовуються скорочення). Перелік подається у вигляді таблиці або списку з розшифровкою всіх скорочень, що використовуються в пояснювальній записці (спочатку кириличних, потім тих, що написані латиницею).
- 4. *Вступ*. У вступі розкриваються задачі, що необхідно вирішити в РГР, аналізується технічне завдання, наводяться потенційні сфери застосування такого виробу. Якщо виконання поставленого завдання неможливе без додаткових знань з інших дисциплін – то наводяться логічні зв'язки між ними, вказується, який саме матеріал було використано під час виконання РГР.
- 5. *Алгоритми створення тривимірних моделей всіх складових радіотехнічного/телекомунікаційного пристрою або вузла*. Наводиться порядок розробки, з використанням графічних копій екрану на різних етапах розробки всіх деталей виробу, та їх описом. Орієнтовний обсяг розділу – 8-10 сторінок.
- 6. *Створення складання радіотехнічного/телекомунікаційного вузла.*  Наводиться послідовність складання та основні сполучення, які було використано під час розробки. Орієнтовний обсяг розділу – 3-5 сторінок.
- 7. *Технології виготовлення радіотехнічного/телекомунікаційного вузла*. В даному розділі наводиться інформація про доцільні технології, що можуть бути використані для виготовлення виробу, з врахуванням можливості автоматизації, досягнення сучасних технологій, зменшення собівартості, тощо. Орієнтовний обсяг – 2-3 сторінки.
- 8. *Висновки* (0,5 1 сторінка). У висновках наводиться інформація про сферу застосування даного виробу, його можливості та шляхи вдосконалення, результати розробки конструкції та їх аналіз, тощо. Крім того, бажано навести власне враження про виконану роботу, опис основних складностей, які виникли під час виконання та шляхи їх подолання.
- 9. *Перелік посилань.* В переліку посилань до РГР наводиться список джерел (книжки, статті, Інтернет-ресурси, конспекти лекцій, методичні матеріали), які використовувалась під час виконання РГР.

10.*Додатки* (габаритні креслення, креслення загального вигляду розроблених деталей виробу).

У випадку, коли студент виконує спеціальне завдання, зміст пояснювальної записки та її обсяг визначаються в індивідуальному порядку.

## <span id="page-14-0"></span>**3 Критерії оцінювання розрахунково-графічної роботи**

У відповідності до робочої навчальної програми з дисципліни «Сучасні технології конструювання РЕА» та внутрішніх нормативних документів, що діють в ЧНТУ, РГР максимально оцінюється в *20 балів* підсумкової оцінки за курс.

Ці бали розподіляються наступним чином:

- деталізація деталей та оптимальність побудови до *6 балів*;  $\equiv$
- складання вузлів до *4 балів*;  $\overline{\phantom{0}}$
- складність завдання до *4 балів*;  $\overline{\phantom{0}}$
- якість оформлення пояснювальної записки до *3 балів*;  $-$
- своєчасність здачі та захисту РГР до *3 балів*.  $-$

Оцінка **за деталізацію деталей та оптимальність побудови** виставляється в залежності від детальності виконаних деталей виробу, наявності написів, обрання відповідних матеріалів та кольорів, а також<br>оптимальності їх побудови з точки зору програми SolidWorks. До оптимальності їх побудови з точки зору програми SolidWorks. До оптимальності також відносять широту та правильність використаних команд (наприклад, якщо замість декількох операцій видавлювання та вирізання можна було використати одну більш складну команду, наприклад, лофтінг, така послідовність буде вважатись не оптимальною, і бали будуть знижені.

Оцінка **за складання вузлів** виставляється, базуючись на правильності використання сполучень у складанні, наявності (чи відсутності – в залежності від завдання) ступенів свободи деталей, відсутності інтерференцій деталей, тощо.

Оцінка **за складність** виставляється в залежності від кількості деталей та їх складності, які входять до складання розробленого вузла. Як правило, для отримання максимальної оцінки за складність, складання повинно містити не менше трьох унікальних деталей, кожна з яких містить не менше ніж 15 елементів у дереві побудови деталі. У випадку меншої кількості елементів та деталей, оцінка за складність знижується.

Оцінка **за якість оформлення** пояснювальної записки залежить від акуратності оформлення тексту пояснювальної записки, відсутності помилок, дотриманні діючих стандартів при оформленні креслень.

Повна здача оформленої у відповідності до методичних вказівок РГР повинна бути виконана не пізніше завершення третього тижня третього змістового модуля. Після здачі РГР викладач перевіряє її та призначає день захисту, під час якого студент відповідає на поставлені питання. **Оцінка за самостійність виконання РГР** виставляється в залежності від відповідей студента під час захисту, розуміння виконаної ним роботи та перспектив щодо використання та вдосконалення створеного ВП.

**Оцінка за своєчасність здачі та захисту РГР** виставляється в залежності від того, вчасно чи невчасно була здана РГР на перевірку. Кожен тиждень затримки призводить до зменшення оцінки за своєчасність на 1 бал.

Перездача РГР для підвищення оцінки не дозволяється.

## <span id="page-15-0"></span>**Додатки**

### *Додаток А – Зразок виконання титульного аркушу*

<span id="page-15-1"></span>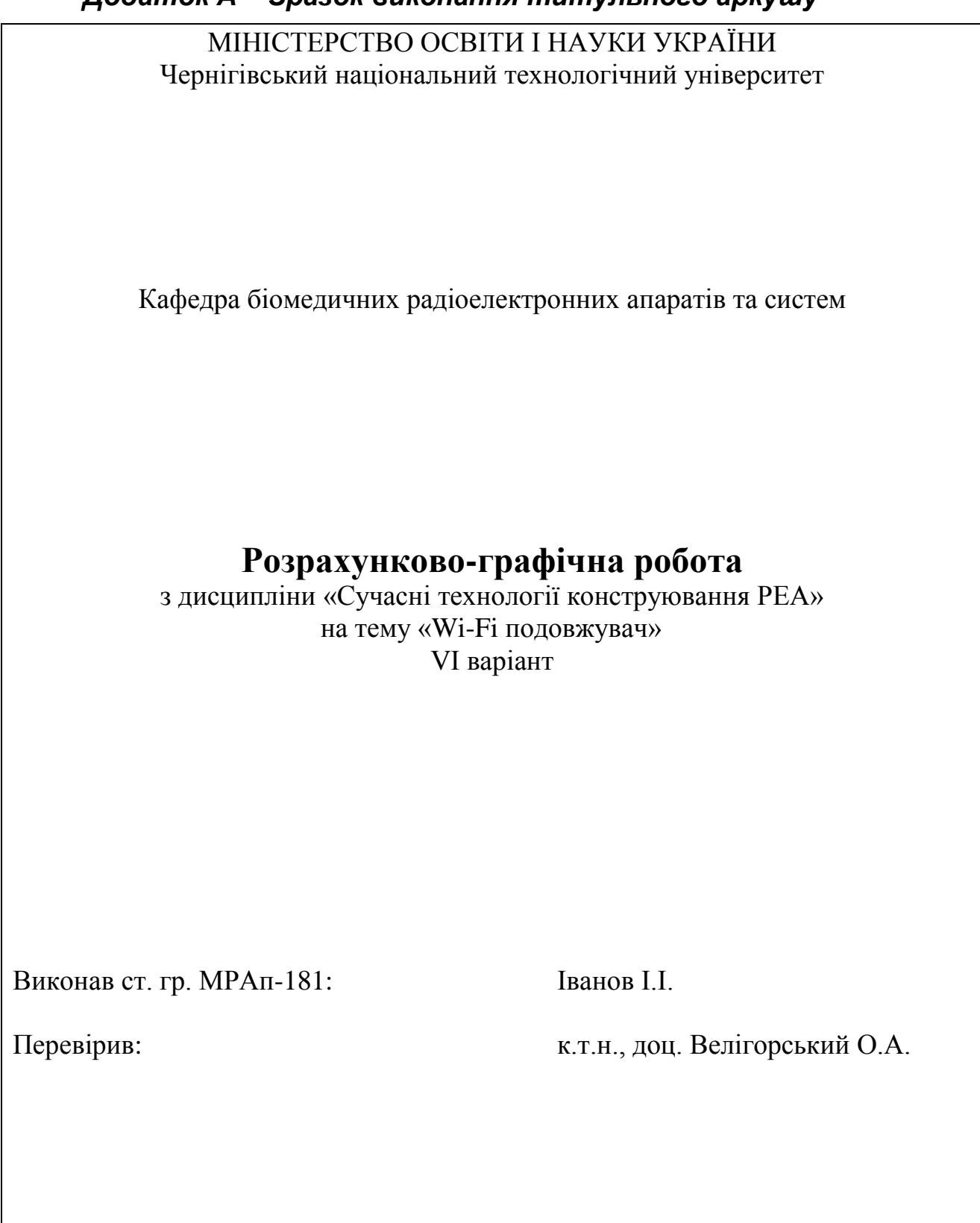

Чернігів, 201\_ р.

# **ЗАВДАНННЯ №\_\_\_**

#### на розрахунково-графічну роботу з дисципліни

#### *Сучасні технології конструювання РЕА*

Розробити програмними засобами автоматизованого проектування комплект конструкторської документації на виготовлення конструкції виробу РЕА, який складається з пояснювальної записки та набору креслень: *габаритного креслення збірки та всіх деталей, специфікації*.

#### Назва пристрою: **Розумний наручний годинник**

Вимоги до конструкції:

- Окремі частини корпусу;

- Кріплення акумулятору, друкованої плати та індикатору;

- Оптимізація з точки зору зменшення ваги при забезпеченні міцності конструкції;

- Забезпечення простоти розбірки;

- Можливість друку на 3D-принтері.

Завдання видане: "\_\_\_" вересня 201 р.

Завдання видав: к.т.н., доц. Велігорський О.А.

Завдання отримав

16

## <span id="page-17-0"></span>*Додаток Б – Орієнтовні варіанти завдань*

- Wi-Fi роутер  $\bullet$
- Wi-Fi подовжувач сигналу  $\bullet$
- Маршрутизатор  $\bullet$
- Трансивер  $\bullet$
- Радіоприймач  $\bullet$
- Мобільний телефон  $\bullet$
- Рація Walki-Talkie  $\bullet$
- ВЧ-генератор  $\bullet$
- Лабораторне джерело живлення  $\bullet$
- Пульт дистанційного керування  $\bullet$
- Дімер світла  $\bullet$
- Частотний перетворювач  $\bullet$
- Допоміжне фотоелектричне джерело живлення  $\bullet$
- Вольтметр  $\bullet$
- Підсилювач потужності  $\bullet$
- Трансивер  $\bullet$
- Бездротова зарядка для мобільного телефону  $\bullet$
- Розумний наручний годинник  $\bullet$
- Фітнес-браслет $\bullet$

#### **Перелік посилань**

<span id="page-19-1"></span><span id="page-19-0"></span>1. Тику Ш. Эффективная работа: SolidWorks 2005. – СПб.: Питер, 2006. – 816 с.

2. Lombard M. Solidworks surfacing and complex shape modeling bible / M. Lombard. – Indianapolis.: Wiley, 2008. – 460 p.

3. Lombard M. Solidworks 2010 / M. Lombard. – Hoboken: Wiley [Imprint] John Wiley & Sons, 2010. – 1176 p.

4. Прохоренко В.П. SolidWorks. Практическое руководство. – М.: Бином-Пресс, 2004. – 448 с.

5. Прерис А.М. SolidWorks 2005/2006. Учебный курс. – СПб.: Питер, 2006. – 528 с.: ил.

6. Дударева Н.Ю., Загайко С.А. Самоучитель SolidWorks2006. – СПб.: БХВ-Петербург, 2006. – 336 с.: ил.

<span id="page-19-2"></span>7. Planchard D.C. Engineering design with SolidWorks 2012 and multimedia DVD: a step-by-step project based approach utilizing 3D solid modeling. Engineering design with SolidWorks 2012 and multimedia DVD / D.C. Planchard, M.P. Planchard. – Mission: SDC Publications, 2012. – 732 p.

8. SOLIDWORKS 2007 Video Library / Training DVD

9. SolidWorks Tutorials

<span id="page-19-4"></span><span id="page-19-3"></span><http://www.youtube.com/user/SolidworksTutorials?feature=watch>

10. Простое 3D <http://www.youtube.com/user/PROstoe3D?feature=watch>

<span id="page-19-5"></span>11. Суходольский В.Ю. Сквозное проектирование функциональных узлов РЭС на печатних платах в Altium Designer 6. Часть 1.: Учебное пособие. СПб.: СПбГТЭУ «ЛЭТИ», 2008. – 148с.

12. Robert Feranec YouTube Channel<https://www.youtube.com/user/matarofe>

<span id="page-19-7"></span><span id="page-19-6"></span>13. Modern Tech of REA Development - Alexander Veligorsky [https://www.youtube.com/watch?v=usszRbIpAfw&list=PLVvvlQkk4GJFoQFStCAZ](https://www.youtube.com/watch?v=usszRbIpAfw&list=PLVvvlQkk4GJFoQFStCAZ7a36sc57t2abX) [7a36sc57t2abX](https://www.youtube.com/watch?v=usszRbIpAfw&list=PLVvvlQkk4GJFoQFStCAZ7a36sc57t2abX)